**Sample Pages From The Book:** 

First Edition

# Microsoft

Teen-based Microsoft Word Activities

Not for classroom use.

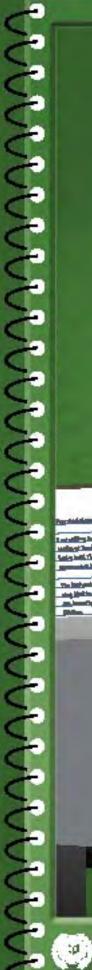

BUSINESS EDUCATION PUBLISHING

Kethioon Hicks, Joy Tavano

## Copyright

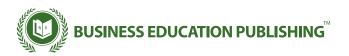

#### **Microsoft Word It!**

**Published by Business Education Publishing** 

#### **Authors**

Kathleen Hicks, Joy Tavano

#### **Editors**

Jeanne Collins Martha McGuinness Michael Gecawich Diane Silvia Linda Viveiros Lisa Wardle

#### Copyright

Copyright ©2007 Business Education Publishing, Inc.

ISBN: 1-934422-00-2

#### **All Rights Reserved**

No part of this work covered by copyright hereon may be reproduced or used in any form or by any means—graphic, electronic, or mechanical, including photocopying, recording, taping, Web distribution, or information storage and retrieval systems—without the written permission of the publisher.

#### **Permissions**

For permission to use materials from this text, please contact us by:

Tel: 888.781.6921 Fax: 401.781.7608

Web: www.bepublishing.com

Business Education Publishing Box 8558 • Warwick, RI 02888 • U.S.A.

Microsoft Excel®, Microsoft Word®, and other companies, organizations, and/or product names used in this book are registered trademarks of their respective companies. The views and data used in this book construe no liability to the publisher.

In the text and/or Word It! Resource CD, any views, references, statements, facts, or opinions made to or about organizations do not necessarily express those of the publisher. Any names used in this text are purely fictional and should not be confused with any real people, organizations, or businesses whose names are identical.

# **TABLE OF CONTENTS**

| Introductioni                            |
|------------------------------------------|
| New Skills Reinforced in Each Activityii |
| Activity 1: My Favorites1                |
| Activity 2: Headers and Footers3         |
| Activity 3: Shortcut Keys5               |
| Activity 4: Song Lyrics7                 |
| Activity 5: 20 Questions9                |
| Activity 6: Symbols11                    |
| Activity 7: Prison Break 13              |
| Activity 8: Paparazzi15                  |
| Activity 9: Homonyms17                   |
| Activity 10:TV Show Ratings              |
| Activity 11:Yearbook21                   |
| Activity 12: Team Roster23               |
| Activity 13: Movie Plot Summary25        |
| Activity 14: Draw Tools27                |
| Activity 15: Creative Clipart29          |
| Activity 16: News Headlines31            |
| Activity 17: Grey's Anatomy              |
| Activity 18: Bookmarks                   |
| Activity 19: Student Council Memo41      |
| Activity 20: School Memo43               |
| Activity 21: Business Letterhead I       |
| Activity 22: Business Letterhead II      |
| Activity 23: Thank You Letter49          |
| Activity 24: Cover Letter53              |

| Activity 25: Complaint Letter 57                                                                                                    |
|----------------------------------------------------------------------------------------------------|
| Activity 26: Fan Letter59                                                                                                    |
| Activity 27: Fan Letter Envelope61                                                                                                    |
| Activity 28: Class President63                                                                                                    |
| Activity 29: Mailing Labels67                                                                                                    |
| Activity 30: Things-To-Do List69                                                                                                    |
| Activity 31: Recipe71                                                                                                    |
| Activity 32:TV and Violence73                                                                                                    |
| Activity 33: Trick Skating75                                                                                                    |
| Activity 34: Choosing a College79                                                                                                    |
| Activity 35: Today's Horoscope 83                                                                                                    |
| Activity 36: MLB Players85                                                                                                    |
| Activity 37: Baby Names87                                                                                                    |
| receivity 37. Buby Numes                                                                                                    |
| Activity 38: Money Makers                                                                                                    |
|                                                                                                    |
| Activity 38: Money Makers89                                                                                                    |
| Activity 38: Money Makers                                                                                                    |
| Activity 38: Money Makers                                                                                                    |
| Activity 38: Money Makers    89      Activity 39: Calendar    91      Activity 40: Resume    93      Activity 41: My Resume    95                                                                                                    |
| Activity 38: Money Makers    89      Activity 39: Calendar    91      Activity 40: Resume    93      Activity 41: My Resume    95      Activity 42: Idol Spreadsheet    97                                                                                                    |
| Activity 38: Money Makers    89      Activity 39: Calendar    91      Activity 40: Resume    93      Activity 41: My Resume    95      Activity 42: Idol Spreadsheet    97      Activity 43: Fundraiser Results    101                                                                                                    |
| Activity 38: Money Makers    89      Activity 39: Calendar    91      Activity 40: Resume    93      Activity 41: My Resume    95      Activity 42: Idol Spreadsheet    97      Activity 43: Fundraiser Results    101      Activity 44: College Links    103                                                                                                    |
| Activity 38: Money Makers    89      Activity 39: Calendar    91      Activity 40: Resume    93      Activity 41: My Resume    95      Activity 42: Idol Spreadsheet    97      Activity 43: Fundraiser Results    101      Activity 44: College Links    103      Activity 45: Image Links    105                                                                                        |
| Activity 38: Money Makers    89      Activity 39: Calendar    91      Activity 40: Resume    93      Activity 41: My Resume    95      Activity 42: Idol Spreadsheet    97      Activity 43: Fundraiser Results    101      Activity 44: College Links    103      Activity 45: Image Links    105      Activity 46: Greeting Card    107                                                 |
| Activity 38: Money Makers    89      Activity 39: Calendar    91      Activity 40: Resume    93      Activity 41: My Resume    95      Activity 42: Idol Spreadsheet    97      Activity 43: Fundraiser Results    101      Activity 44: College Links    103      Activity 45: Image Links    105      Activity 46: Greeting Card    107      Activity 47: Spirit Week Newsletter    111 |

## **ACTIVITY 2: HEADERS AND FOOTERS**

## **New Skills Reinforced:**

#### In this activity, you will practice how to:

- 1. insert headers and footers in a document.
- 2. insert page numbers in a document.
- 3. insert page breaks.
- 4. print preview a document.

# **Activity Overview:**

There are many types of documents that require the same information to appear on every page. Open any of your favorite books or magazines and you will notice page numbers, book titles, or chapter names on the top or bottom of each page. Another great example of this is a school assignment. A typical assignment from your instructor may require your name to appear on your work. A great way to provide that information without altering the setup of your document is with the use of a header or footer.

Headers are areas of text that are typed once and appear at the top of each page within the document. Footers contain text that has been typed once and appear at the bottom of each page. Headers and footers may also contain page numbers, dates, and file names. They can be very useful for long documents. In this activity, you will practice creating a header and footer in a document.

# Instructions:

- 1. Open a NEW document in Word.
- 2. For this activity, the font should be set to Times New Roman, the font size to 10 point.
- 3. Select the view headers and footers command.

#### **NEW SKILL**

- 4. Create a header that contains the following information as shown in Figure 2-1:
  - a. Type your name (in all caps), then hit the TAB.
  - b. Type the text "ACTIVITY 2: HEADERS AND FOOTERS" (in all caps), then hit TAB.
  - c. Type the current date (in all caps).
- 5. Switch to the footer command.

#### **NEW SKILL**

- 6. In the center of the footer, type the word "PAGE" (in all caps) and insert the page number as shown in **Figure 2-2**.
- 7. Close the header and footer.
- 8. At the top of the page, type the text "This is page one."

#### **NEW SKILL**

- 9. Insert a page break by pressing CTRL+ENTER.
- 10. At the top of page two, type the text "This is page two."

- 11. Print preview your document to be sure that both pages show the header and footer. Be sure the page number in the footer is correct as shown in **Figure 2-3**.
- 12. Carefully proofread the document for spelling, grammar, and accuracy.
- 13. Save the document as HEADFOOT.
- 14. Print the document if required by your instructor.

# Activity 2: Headers and Footers Continued

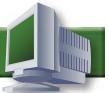

## Figure 2-1

| Header     |     |                                 |     |              | ٦    |
|------------|-----|---------------------------------|-----|--------------|------|
| YOUR NAME  | Tab | ACTIVITY 2: HEADERS AND FOOTERS | Tab | CURRENT DATE | <br> |
| Figure 2-2 |     |                                 |     |              | _    |
|            |     | PAGE #                          |     |              |      |

Figure 2-3 ACTIVITY 2: HEADERS AND FOOTERS CURRENT DATE YOUR NAME This is page one. YOUR NAME ACTIVITY 2: HEADERS AND FOOTERS CURRENT DATE This is page two. PAGE 1

PAGE 2

# **ACTIVITY 5: 20 QUESTIONS**

#### **New Skills Reinforced:**

#### In this activity, you will practice how to:

1. use the most common features from the standard toolbar and drop down menus.

# **Activity Overview:**

Regardless of what version of Word you are using, the standard toolbar makes formatting text on a page a snap. With just a click of the mouse, you can apply changes to a document, making it more appealing and professional looking.

In this activity, you will type answers to 20 questions and then format and edit your responses using the standard toolbar in Word.

# Instructions:

1. Open a NEW document in Word.

**Note**: Unless otherwise stated, the font should be set to Times New Roman, the font size to 12 point.

- 2. Insert a header that includes the activity number and title left aligned, and your name right aligned. Type the header in all caps.
- 3. Starting on the first line of the document, type answers to the questions provided in the "20 Questions" column shown in **Figure 5-1**. Single space your answers, *do not* number them, and *do not* type the questions.
- Save the document as 20QUEST.

- 5. Using the standard toolbar and drop down menus, apply the corresponding changes to your answers given in the "Toolbar Changes to Apply" column shown in **Figure 5-1**.
- 6. Carefully proofread the document for spelling, grammar, and accuracy.
- 7. Resave the document.
- 8. Print the document if required by your instructor.

# Activity 5: 20 Questions Continued

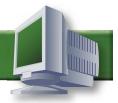

# Figure 5-1

| 20 Questions                                          | Toolbar Changes to Apply                                                |
|-------------------------------------------------------|-------------------------------------------------------------------------|
| 1. What is your nickname?                             | Bold the text.                                                          |
| 2. How old are you?                                   | Change the font size to that of the number you entered.                 |
| 3. What color do you wear most often?                 | Change the color of the text to the color you entered.                  |
| 4. What is your favorite class this year?             | Underline the text.                                                     |
| 5. What song is currently stuck in your head?         | Italicize the text.                                                     |
| 6. What is your favorite fast food item?              | Center align the text.                                                  |
| 7. What is your favorite sports team?                 | Insert a standard bullet before the text.                               |
| 8. What is your least favorite holiday?               | Insert a custom bullet before the text.                                 |
| 9. What is your most overused phrase?                 | Double underline the text.                                              |
| 10. Who is your best friend?                          | Change the font to a style of your choice (other than Times New Roman). |
| 11. What do you want to be when you grow up?          | Change the font size 2 points smaller than the default.                 |
| 12. How old do you think you will be when you retire? | Italicize the text.                                                     |
| 13. Do you prefer sunrise or sunset?                  | Add a strikethrough through the text.                                   |
| 14. Do you prefer daytime or nightime?                | Right align the text.                                                   |
| 15. Do you prefer M&M's or Skittles?                  | Change the text color to red.                                           |
| 16. What is the sound you love the most?              | Change the font size to 20 point.                                       |
| 17. What is the last television show you watched?     | Center align the text.                                                  |
| 18. What is the last movie you watched?               | Change the text to all capital letters.                                 |
| 19. What is the last item you purchased?              | Underline the text.                                                     |
| 20. What is the best gift you ever gave or received?  | Copy and paste the text two times under your answer on separate lines.  |

# **ACTIVITY 7: PRISON BREAK**

## **New Skills Reinforced:**

In this activity, you will practice how to:

1. find and replace text in a document.

# **Activity Overview:**

The find and replace feature in Word is one of those elements that makes word processing so great. Editing a first draft is often tough enough without having to find reoccurring text throughout a document. With find and replace, your computer does the searching and swapping for you.

In this activity, you will type a summary from one of today's hottest TV shows, "Prison Break," and replace text within the document.

# Instructions:

1. Open a NEW document in Word.

**Note**: Unless otherwise stated, the font should be set to Times New Roman, the font size to 12 point.

- 2. Insert a header that includes the activity number and title left aligned, and your name right aligned. Type the header in all caps.
- 3. Starting on the first line of the document, type the article text exactly as shown in **Figure 7-1**.
- 4. Save the document as PRISONBREAK.

**NEW SKILL** 

5. Find and replace the words provided in the table below. When complete, you should have 20 replacements.

**Note:** Be careful not to replace "Wentworth Miller" with "Mr. Miller."

| Find:        | Replace with:          |
|--------------|------------------------|
| Prison Break | PRISON BREAK           |
| Scofield     | Scofield (a.k.a. Fish) |
| Miller       | Mr. Miller             |

- 6. Carefully proofread the document for spelling, grammar, and accuracy.
- 7. Resave the document.
- 8. Print the document if required by your instructor.

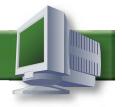

#### Figure 7-1

#### Wentworth Miller Plays Michael Scofield on Prison Break

Born in the United Kingdom, raised in Brooklyn, New York, and a graduate of Princeton University, Wentworth Miller is a compelling and critically acclaimed young actor whose credits include both television and feature film.

Miller began his career in the industry on the other side of the camera. After graduating from college with a degree in English literature, Miller headed to LA in the spring of 1995 to work for a small production company specializing in movies made for television. However, it wasn't long before Miller's childhood dream to become an actor was undeniable.

Within the next few years, Miller landed guest spots on a variety of shows, including "Buffy the Vampire Slayer," "ER," and "Popular." Miller also starred in the Hallmark mega-series "Dinotopia."

Miller then landed a role in "The Human Stain," starring Sir Anthony Hopkins and Nicole Kidman. A movie examining questions of race, class, and identity, it featured Hopkins as an embattled college professor struggling to conceal an incredible secret, with Miller playing the professor as a young man.

Miller subsequently appeared in the movie "Underworld" and guest-starred on "Joan of Arcadia" and "Ghost Whisperer" before joining the cast of Prison Break, for which he was nominated for a Golden Globe for Best Performance by an Actor in a Television Series - Drama in 2006.

As Michael Scofield on Prison Break, Miller has taken this character beyond what directors could have imagined. Michael's educational background leaves questions as to why such a man would commit the crime he did. Beginning with an immaculate record at Morton East High School, he would later graduate Magna Cum Laude with a B.S. and M.S. in civil engineering from Loyola University of Chicago.

At the time of his arrest, Scofield was employed as a structural engineer at the prestigious firm of Middleton, Maxwell and Schaum located in Chicago, Illinois. Scofield was convicted of armed robbery after attempting to steal over half a million dollars from the downtown Chicago branch of United Savings Bank. At his trial, Scofield pled no contest and requested to serve time in the Level One facility closest to his Chicago home. Prior to his escape, the inmate had logged visits with Veronica Donovan, his attorney, and was approved for monthly conjugal visits with Nika Volek, his wife.

Now at large, Scofield is believed to have reunited with his long lost father, Aldo Burrows. Aldo, a former member of the company also on the run, is responsible for exposing the embezzlement of EcoField's funds by President Reynolds' brother Terrence Steadman into his sister's election campaign. This prompted The Company and Reynolds to subsequently frame-up Lincoln for Steadman's murder to draw out Aldo Burrows. Scofield and Burrows were recently apprehended by Border Patrol in New Mexico, but slipped out of their handcuffs while in transport and escaped. Prison Break can be seen at 8 pm on Monday nights on Fox.

# **ACTIVITY 12: TEAM ROSTER**

## **New Skills Reinforced:**

In this activity, you will practice how to:

1. sort text in a document.

# **Activity Overview:**

Sorting a list alphabetically is a very useful tool when you are trying to locate information quickly. Word comes equipped with a feature that can sort lists alphabetically or numerically, eliminating the task of sorting manually. This activity takes the common task of organizing a list from lowest to highest and applies it to a popular NFL football team roster.

## Instructions:

1. Open a NEW document in Word.

**Note**: Unless otherwise stated, the font should be set to Times New Roman, the font size to 12 point.

- 2. Insert a header that includes the activity number and title left aligned, and your name right aligned. Type the header in all caps.
- 3. Set the page margins to 1" on all sides.
- 4. Set the following tabs:
  - a. Left aligned tab at 1.25"
  - b. Left aligned tab at 2.25"
  - c. Left aligned tab at 3.5"
  - d. Left aligned tab at 4.75"
- 5. Starting on the first line of the document, type the text as shown in **Figure 12-1**. Separate the text in the columns using the TAB key.

**Note:** Hit the TAB key before typing the text in the first column.

- 6. Underline and bold the column headings "Number," "First Name," "Last Name," and "Weight."
- 7. Save the document as TEAM.

**NEW SKILL** 

8. Select the text in the columns and sort it in Ascending (A to Z) order by "Weight."

**Note:** Be sure to indicate that your list has a header row.

- 9. Carefully proofread the document for spelling, grammar, and accuracy.
- 10. Resave the document.
- 11. Print the document if required by your instructor.

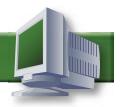

Figure 12-1

|     |        |     |            | England<br>FL Tear | Patriots<br>n Roster |     |        |                      |
|-----|--------|-----|------------|--------------------|----------------------|-----|--------|----------------------|
| Tab | Number | Tab | First Name | Tab                | Last Name            | Tab | Weight | <b>←</b> (Header Row |
|     | 52     |     | Eric       |                    | Alexander            |     | 240    |                      |
|     | 23     |     | Willie     |                    | Andrews              |     | 190    |                      |
|     | 32     |     | Rashad     |                    | Baker                |     | 198    |                      |
|     | 88     |     | Kyle       |                    | Brady                |     | 280    |                      |
|     | 12     |     | Tom        |                    | Brady                |     | 225    |                      |
|     | 65     |     | Wesley     |                    | Britt                |     | 320    |                      |
|     | 98     |     | Chad       |                    | Brown                |     | 245    |                      |
|     | 95     |     | Kareem     |                    | Brown                |     | 295    |                      |
|     | 80     |     | Troy       |                    | Brown                |     | 196    |                      |
|     | 54     |     | Tedy       |                    | Bruschi              |     | 247    |                      |
|     | 16     |     | Matt       |                    | Cassel               |     | 230    |                      |
|     | 13     |     | Bam        |                    | Childress            |     | 185    |                      |
|     | 59     |     | Rosevelt   |                    | Colvin               |     | 250    |                      |
|     | 63     |     | Dan        |                    | Connolly             |     | 313    |                      |
|     | 38     |     | Kyle       |                    | Eckel                |     | 237    |                      |
|     | 44     |     | Heath      |                    | Evans                |     | 250    |                      |
|     | 33     |     | Kevin      |                    | Faulk                |     | 202    |                      |
|     | 10     |     | Jabar      |                    | Gaffney              |     | 200    |                      |
|     | 21     |     | Randall    |                    | Gay                  |     | 190    |                      |
|     | 3      |     | Stephen    |                    | Gostkowski           |     | 210    |                      |
|     | 97     |     | Jarvis     |                    | Green                |     | 285    |                      |
|     | 8      |     | David      |                    | Greene               |     | 225    |                      |
|     | 7      |     | Matt       |                    | Gutierrez            |     | 230    |                      |
|     | 43     |     | Justise    |                    | Hairston             |     | 220    |                      |
|     | 6      |     | Chris      |                    | Hanson               |     | 202    |                      |
|     | 37     |     | Rodney     |                    | Harrison             |     | 220    |                      |
|     | 27     |     | Ellis      |                    | Hobbs                |     | 195    |                      |
|     | 71     |     | Russ       |                    | Hochstein            |     | 305    |                      |
|     | 53     |     | Larry      |                    | Izzo                 |     | 228    |                      |
|     | 17     |     | Chad       |                    | Jackson              |     | 215    |                      |
|     | 29     |     | Eddie      |                    | Jackson              |     | 200    |                      |
|     | 19     |     | C.J.       |                    | Jones                |     | 195    |                      |
|     | 77     |     | Nick       |                    | Kaczur               |     | 315    |                      |
|     | 67     |     | Dan        |                    | Koppen               |     | 296    |                      |
|     | 72     |     | Matt       |                    | Light                |     | 305    |                      |
|     | 49     |     | Oscar      |                    | Lua                  |     | 238    |                      |
|     | 70     |     | Logan      |                    | Mankins              |     | 310    |                      |
|     | 39     |     | Laurence   |                    | Maroney              |     | 220    |                      |
|     | 46     |     | Corey      |                    | Mays                 |     | 245    |                      |
|     | 31     |     | Brandon    |                    | Meriweather          |     | 200    |                      |

# **ACTIVITY 17: GREY'S ANATOMY**

## **New Skills Reinforced:**

#### In this activity, you will practice how to:

- 1. format columns in a document.
- 2. justify text.
- 3. wrap text around an image.

# **Activity Overview:**

Open any newspaper or magazine and you will see how text is formatted in columns. Columns allow you to have text continue from the bottom of one column to the top of the next. Columns make text easier to read because they reduce the number of words per line a reader has to read. In this activity, you will type an article about Grey's Anatomy, one of TV's hottest new hits, and then format the article into two columns.

# Instructions:

1. Open a NEW document in Word.

**Note**: Unless otherwise stated, the font should be set to Times New Roman, the font size to 12 point.

- 2. Insert a header that includes the activity number and title left aligned, and your name right aligned. Type the header in all caps.
- 3. Set the page margins to 1" on all sides.
- 4. Starting on the first line of the document, type the text as shown in Figure 17-1.
- 5. Center align, bold, and change the font size of the title of the article to 14 point.
- 6. Save the document as GREYS.

#### **NEW SKILL**

7. Select the body of the article and justify the text.

- 8. Select the body of the article and format it into columns, adhering to the following guidelines:
  - a. Number of columns: 2
  - b. Width of columns: 3"
  - c. Space between columns: .5"
  - d. Equal column width
  - e. No line in between columns
- 9. Resave the document.
- 10. Use the Internet to find an image of the Grey's Anatomy cast as shown in the sample provided in **Figure 17-2**.

# Activity 17: Grey's Anatomy Continued

11. Insert the image before the first sentence in the article, as shown in the sample provided in **Figure 17-2**.

- 12. Format the image so the text wraps around the image. Resize the image so that the article fits on one page. Your finished document should look similar to the one provided in **Figure 17-2**.
- 13. Carefully proofread the document for spelling, grammar, and accuracy.
- 14. Resave the document.
- 15. Print the document if required by your instructor.

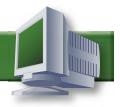

#### Figure 17-1

#### 'Grey's Anatomy,' Not Just An Ordinary Hospital Drama

"Grey's Anatomy" is not just another hospital drama. It is an incredibly well-written show that focuses on Meredith Grey (Ellen Pompeo), one of several first-year surgical interns at a Seattle, Washington hospital. Along with her colleagues, Meredith struggles to maintain relationships while keeping sharp at her new job.

The professional roles and real lives of this incredibly diverse group of surgeons collide unexpectedly in this Golden Globe-winning ABC television drama. As an intern at prestigious Seattle Grace Hospital, Grey tries hard to live up to the reputation of her legendary surgeon mother. She continually struggles because she is hiding the fact that her mom suffers from Alzheimer's disease. Meredith's life gets even more complicated when she falls for her boss, Derek Shepherd (Patrick Dempsey). Shepherd is a surgical resident who recently relocated from New York. This relationship has many viewers wondering if they will ever meet their "Dr. McDreamy."

Friend and rival Cristina Yang (Sandra Oh) finds herself in a similarly taboo romance with Preston Burke (Isaiah Washington). The twist here is that Burke is Derek's chief competition for the title of chief resident. As for Meredith and Cristina's fellow interns -- Isobel "Izzie" Stevens (Katherine Heigl), George O'Malley (T.R. Knight), and Alex Karev (Justin Chambers) -- they've got problems of their own. Izzie struggles with her past decisions and feels that she will always be judged for her past as an underwear model. Alex, on the other hand, is better at flirting with the ladies than he is working with the patients. He has lots to work on with his bedside manner as well. George can't get any of the women around him to see him as anything but a cuddly friend. All five interns answer to the roar of senior resident Miranda Bailey (Chandra Wilson). But even Dr. Bailey jumps to it when Chief of Surgery Richard Webber (James Pickens Jr.) is on the scene. Although it was a hit from the time of its initial launch on March 27, 2005, Grey's Anatomy sat on the shelf for a year before it made its award-winning debut. Even though the show's creator, Shonda Rhimes received plenty of recognition for her casting, it was Oh who earned an Emmy and Golden Globe for her work on the show's first season.

Now let's take a look into one of the star's lives before making it big on "Grey's Anatomy." Ellen Pompeo's career began to soar after the memorable role as Jake Gyllenhaal's sympathetic love interest in the family drama "Moonlight Mile." With roles in such eagerly anticipated films as Steven Spielberg's "Catch Me If You Can" (2002), and the comic-book adaptation "Daredevil" (2003), many feel that Pompeo's Oscar-worthy performance in "Moonlight Mile" put her on the map of becoming a well-known star. A native of Everett, MA, Pompeo got her start as an actress with appearances in the popular television drama "Law & Order." After a not so great role in the comedy "Coming Soon" (1999), Pompeo continued to refine her skills as a hard-at-work waitress in the comedy "In the Weeds" (2000). With her popularity and fan recognition on the rise, many critics will agree that it wasn't until "Moonlight Mile" that Pompeo became the actress she is today.

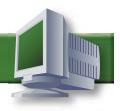

#### Figure 17-2

#### 'Grey's Anatomy,' Not Just An Ordinary Hospital Drama

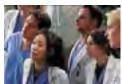

"Grey's Anatomy" is not just another hospital drama. It is an incredibly wellwritten show that

focuses on Meredith Grey (Ellen Pompeo), one of several first-year surgical interns at a Seattle, Washington hospital. Along with her colleagues, Meredith struggles to maintain relationships while keeping sharp at her new job.

The professional roles and real lives of this incredibly diverse group of surgeons collide unexpectedly in this Golden Globewinning ABC television drama. As an intern at prestigious Seattle Grace Hospital, Grey tries hard to live up to the reputation of her legendary surgeon mother. She continually struggles because she is hiding the fact that her mom suffers from Alzheimer's disease. Meredith's life gets even more complicated when she falls for her boss, Derek Shepherd (Patrick Dempsey). Shepherd is a surgical resident who recently relocated from New York. This relationship has many viewers wondering if they will ever meet their "Dr. McDreamy."

Friend and rival Cristina Yang (Sandra Oh) finds herself in a similarly taboo romance with Preston Burke (Isaiah Washington). The twist here is that Burke is Derek's chief competition for the title of chief resident. As for Meredith and Cristina's fellow interns -- Isobel "Izzie" (Katherine Heigl), George Stevens O'Malley (T.R. Knight), and Alex Karev (Justin Chambers) -- they've got problems of their own. Izzie struggles with her past decisions and feels that she will always be judged for her past as an underwear model. Alex, on the other hand, is better at flirting with the ladies than he is working with the patients. He has lots to work on with his bedside manner as well. George can't get

any of the women around him to see him as anything but a cuddly friend. All five interns answer to the roar of senior resident Miranda Bailey (Chandra Wilson). But even Dr. Bailey jumps to it when Chief of Surgery Richard Webber (James Pickens Jr.) is on the scene. Although it was a hit from the time of its initial launch on March 27, 2005, Grey's Anatomy sat on the shelf for a year before it made its award-winning debut. Even though the show's creator, Shonda Rhimes received plenty of recognition for her casting, it was Oh who earned an Emmy and Golden Globe for her work on the show's first season.

Now let's take a look into one of the star's lives before making it big on Grey's Anatomy. Ellen Pompeo's career began to soar after the memorable role as Jake Gyllenhaal's sympathetic love interest in the family drama "Moonlight Mile." With roles in such eagerly anticipated films as Steven Spielberg's "Catch Me If You Can" (2002), and the comic-book adaptation "Daredevil" (2003), many feel that Pompeo's Oscarworthy performance in Moonlight Mile put her on the map of becoming a well-known star. A native of Everett, MA, Pompeo got her start as an actress with appearances in the popular television drama "Law & Order." After a not so great role in the comedy "Coming Soon" (1999), Pompeo continued to refine her skills as a hard-atwork waitress in the comedy "In the Weeds" (2000). With her popularity and fan recognition on the rise, many critics will agree that it wasn't until "Moonlight Mile" that Pompeo became the actress she is today.

# **ACTIVITY 23: THANK YOU LETTER**

## **New Skills Reinforced:**

#### In this activity, you will practice how to:

- 1. format a modified block style letter.
- 2. re-create an informal thank you letter.

# **Activity Overview:**

When writing a thank you letter, there are a few simple rules to follow. The objective is to keep the style casual yet sincere. Try to let your personality show through in your writing and choose words that demonstrate confidence and sincerity. In this activity, you will compose a thank you letter addressed to Abercrombie and Fitch and format it into a modified block style letter.

# Instructions:

1. Open a NEW document in Word.

**Note**: Unless otherwise stated, the font should be set to Times New Roman, the font size to 12 point.

- 2. Set the page margins as follows: Top to 2", Left, Right, and Bottom to 1".
- 3. Insert a header that includes the activity number and title left aligned, and your name right aligned. Type the header in all caps.
- 4. Set a left aligned tab at 3.25".
- 5. Review Figure 23-1 to reference the proper format and parts of a modified block style letter.

- 6. Using the handwritten letter provided in **Figure 23-2**, compose a thank you letter in a modified block style letter format. Type your home address as the return address, the current date for the date, and your full name as the sender's name.
- 7. Carefully proofread the document for spelling, grammar, and accuracy.
- 8. Save the document as THANKYOU.
- 9. Print the document if required by your instructor.
- 10. Using a blue or black pen, sign your name in the signature block of the letter.

## Activity 23: Thank You Letter Continued

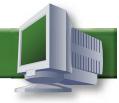

Figure 23-1: Sample of a Properly Formatted Modified Block Style Letter

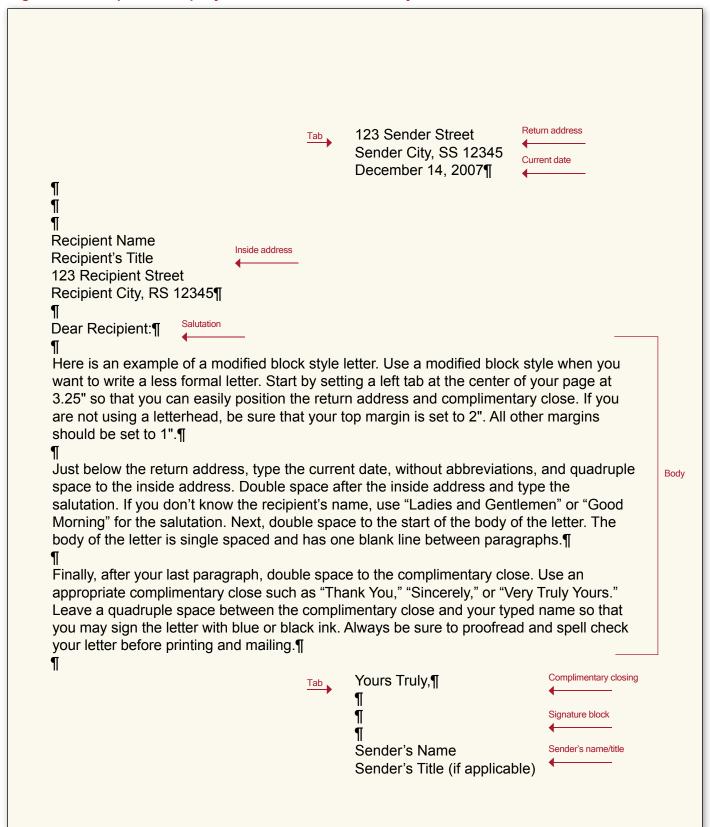

50

## Activity 23: Thank You Letter Continued

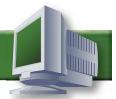

#### Figure 23-2

Abercrombie & Fitch 6301 Fitch Path New Albany, OH 43054 Dear Mr. Abercrombie: Recently, I visited one of your stores and I wanted to say thank you. I am 17 years old and absolutely love to shop. Voting for class superlatives is coming up soon and I am really hoping to win in the best-dressed category. If I do win, I have to give you and your store all of the credit. I almost always use your store for inspiration and direction in putting together my outfits. My experience last Tuesday at your Cleveland store has left a memorable impression in my mind. I purchased the entire outfit you had featured in the store window and it was a huge hit. All of my friends were asking where I got the outfit. Once again, I have to give you and your staff credit. They helped me with every little detail. They even found the perfect hair accessory to complete the perfect outfit. You have created the most extraordinary clothing store for people my age. I would venture to say that Abercrombie and Fitch is by far the best store catering to teens these days. Because of that, I personally want to thank you. I will let you know how I made out with superlatives as soon as I find out. Wish me luck! Yours Truly, Your Name

# **ACTIVITY 29: MAILING LABELS**

## **New Skills Reinforced:**

#### In this activity, you will practice how to:

1. create a sheet of labels with different addresses.

# **Activity Overview:**

Word's label feature allows you to print labels on a wide variety of label sizes. The feature can be used to print an entire sheet of identical labels, or to print a sheet of labels containing different information on each label.

In this activity, you will create a sheet of mailing labels that will be placed on envelopes used to invite people to an upcoming school event.

# Instructions:

**NEW SKILL** 

- 1. Open a NEW document in Word.
- 2. Using Word's label feature, create a new document of labels using the preset label type of "Avery 5160 Address Labels."
- 3. In each label block, type the addresses in the order they appear in **Figure 29-1**. Type the activity number and your name in the last label.

**Note:** You will only be creating six labels, therefore you will not use the entire sheet of labels.

- 4. Format all six labels to Arial, 10 point.
- 5. Bold the label that includes the activity number and your name.
- 6. Carefully proofread the document for spelling, grammar, and accuracy.
- 7. Save the document as LABELS.
- 8. Print the document if required by your instructor.

# Activity 29: Mailing Labels Continued

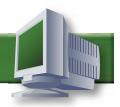

# Figure 29-1

| Mr. Henry Greenstein<br>Superintendent of Schools<br>10 Park Street<br>Chattanooga, TN 37403-2751  | Mrs. Nancy Lawton<br>School Committee President<br>75 Harris Avenue<br>Chattanooga, TN 37403-2731       | Mr. Simon Whitt<br>Town Council President<br>100 Stranton Avenue<br>Chattanooga, TN 37403-2731 |
|----------------------------------------------------------------------------------------------------|----------------------------------------------------------------------------------------------------|------------------------------------------------------------------------------------------------|
| Mr. Phillip Davila<br>School Committee Treasurer<br>25 Cooper Street<br>Chattanooga, TN 37403-2730 | Ms. Kelly Serra<br>Chattanooga Chamber of Commerce<br>650 Ellis Boulevard<br>Chattanooga, TN 37403-2751 | Activity 29: Mailing Labels<br>Student Name                                                    |
|                                                                                                    |                                                                                                    |                                                                                                |
|                                                                                                    |                                                                                                    |                                                                                                |
|                                                                                                    |                                                                                                    |                                                                                                |
|                                                                                                    |                                                                                                    |                                                                                                |
|                                                                                                    |                                                                                                    |                                                                                                |
|                                                                                                    |                                                                                                    |                                                                                                |
|                                                                                                    |                                                                                                    |                                                                                                |
|                                                                                                    |                                                                                                    |                                                                                                |
|                                                                                                    |                                                                                                    |                                                                                                |

# **ACTIVITY 39: CALENDAR**

## **New Skills Reinforced:**

#### In this activity, you will practice how to:

- 1. vertically align text within a table.
- 2. change row height within a table.
- 3. distribute table columns evenly.
- 4. change text direction within a table.

# **Activity Overview:**

In this activity, you will gain more practice working with tables. Expanding on their vast capabilities, you will use a table to create one page from a yearly calendar.

# Instructions:

1. Open a NEW document in Word.

**Note**: Unless otherwise stated, the font should be set to Arial, the font size to 12 point.

- 2. Set the page margins to .5" on all sides.
- 3. Insert a header that includes the activity number and title left aligned, and your name right aligned. Type the header in all caps, Times New Roman, 12 point.
- 4. Starting on line two of the document, create a table with 7 columns and 7 rows.
- 5. Center the table horizontally.
- 6. Merge the cells in row one.
- Type the text exactly as shown in Figure 39-1.
- 8. Apply the following changes to the table:
  - a. Add a ½ point border to all cells.
  - b. Adjust the height of row one to .5".
  - c. Center the text in row one (the month) horizontally and vertically, and change the font size to 36 point, bold.
  - d. Adjust the height of row two to 1.3".
  - e. Change the text direction in row two so the days of the week are rotated 180 degrees to the right. Then, center the text horizontally and vertically in the row.
  - f. Adjust the height of rows three through seven to 1.5".
  - g. Align the text in rows three through seven (the numbered days of the month) to the top right of each cell.
  - h. Distribute the columns in the table evenly so they are all the same width.
- 9. Carefully proofread the document for spelling, grammar, and accuracy.
- 10. Save the document as CALENDAR.
- 11. Print the document if required by your instructor.

**NEW SKILL** 

**NEW SKILL** 

**NEW SKILL** 

# Activity 39: Calendar Continued

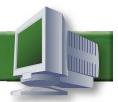

# Figure 39-1

| JUNE 2008 |        |         |           |          |        |          |
|-----------|--------|---------|-----------|----------|--------|----------|
| SUNDAY    | MONDAY | TUESDAY | WEDNESDAY | THURSDAY | FRIDAY | SATURDAY |
| 1         | 2      | 3       | 4         | 5        | 6      | 7        |
| 8         | 9      | 10      | 11        | 12       | 13     | 14       |
| 15        | 16     | 17      | 18        | 19       | 20     | 21       |
| 22        | 23     | 24      | 25        | 26       | 27     | 28       |
| 29        | 30     |         |           |          |        |          |

# **ACTIVITY 47: SPIRIT WEEK NEWSLETTER**

## **New Skills Reinforced:**

In this activity, you will practice how to:

1. create and format a newsletter.

# **Activity Overview:**

A newsletter is a document that can be used for many reasons. The purpose of a newsletter is to communicate a variety of information in a condensed format, usually one to three pages. A newsletter is usually part of a series of publications that is formatted the same way, with certain areas located in the same spot. For example, a monthly newsletter could contain a "Photo of the Month" that would appear in the same spot on the same page in each issue.

When designing a newsletter, it is important to remember the following design guidelines:

- Keep the layout simple and easy to read.
- Design the heading (the nameplate) as the most prominent element on the page.
- Use a maximum of two to three fonts in the newsletter.
- Use one font for article headings and another for body text.
- Article headings should be no more than 14 point, and body text no more than 12 point.
- Place the most important information at the top of the newsletter.

In this activity, you will create and design a school newsletter.

# Instructions:

- 1. Open a NEW document in Word.
- 2. Set the page margins to 1" on all sides.
- 3. Save the document as SPIRIT.

- 4. Duplicate the newsletter exactly as shown in Figure 47-1 by following the instructions provided.
  - a. Starting on the first line of the document, type the title of the newsletter "THE PANTHER TIMES" and format as Arial, 40 point, bold, center aligned.
  - Type the sub-title text (below the title) and format as Arial, 10 point, center aligned,
    inserting bullet symbols where indicated in Figure 47-1.
  - c. Insert a 1 pt. border line below the sub-title and then skip one line.
  - d. Format the remainder of the page as two-columns with a width of 3" per column, .5" between each column, and show a line between columns.
  - e. Type the remainder of the text in the newsletter and format as follows:
    - 1. Format each newsletter article heading as Arial, 14 point, bold, left aligned.
    - 2. Unless otherwise noted, format the body text of the newsletter as Times New Roman, 11 point, left aligned.
    - 3. Italicize the text "Reported by Lindsey Cameron, Senior" and "Reported by Doug Fleming, Sophomore."

## Activity 47: Spirit Week Newsletter Continued

- 4. Justify the body text in the "Panthers vs. Cougars" and "Principal Praises Student for Good Deed" articles.
- 5. Bold the days of the week in the "Spirit Week Has Arrived!" article.
- 6. Bold the dates in the "Important Dates in November" article.
- f. Insert a photo or clipart image of your choice under the heading "Photo of the Week."
- g. Separate each article in the newsletter using a square symbol, center aligned.
- 5. Carefully proofread the document for spelling, grammar, and accuracy.
- 6. Resave the document.
- 7. The newsletter should look similar to the one shown in Figure 47-1.
- 8. Print the document if required by your instructor.
- 9. Since you did not include a header in this activity, write the activity number and title, and your name in the bottom right-hand corner of the newsletter.

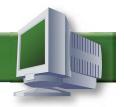

#### Figure 47-1

# THE PANTHER TIMES

Milford City High School Newsletter ● November 2008 Issue 3 Volume 2 ● By Student Name

#### **Spirit Week Has Arrived!**

The big Thanksgiving Day football game is coming soon! Show your support by participating in spirit week. Below are the themes for each day.

Monday - Hat Day Tuesday - Crazy Hair Day Wednesday - Hawaiian Shirt Day Thursday - Pajama Day Friday - Orange & Black Day

#### Important Dates in November

November 3 - Sophomore Pictures November 4 - Junior & Senior Pictures November 11 - Homecoming Dance 7-10 pm November 12 - Homecoming Game 10 am November 23 - Thanksgiving Break

#### Panthers vs. Cougars

Reported by Lindsey Cameron, Senior

This Saturday the Panthers football team meet their long time rivals the Cougars. Deshawn Jackson will be the starting quarterback for the Panthers, and interestingly enough Deshawn's cousin, Jerome Henderson will be the starting quarterback for the Cougars. Everyone is eager to see these two cousins face off on the football field. Coach Leonard is so excited and has been seen running through the halls wearing orange and black streamers around his head. The game kicks off at 10 am on Saturday and tickets to the game are selling fast. Athletic Director, Walter Dionne is asking for volunteers to work the hot dog booth. Go Panthers!

# Principal Praises Student for Good Deed

Reported by Doug Fleming, Sophomore

Principal Evans is hosting a dinner on Saturday, November 2nd in honor of Freshman Albert Nunez. Albert was delivering his daily paper route last weekend when he heard cries from an abandoned house. Albert took immediately and took a good look under the bushes of the house only to discover a stray cat in distress. According to Albert, the cat's front paw was stuck under a rock. Fearful that the cat would bite Albert due to being in pain, Albert quickly dialed 911 on his cell phone. Within minutes an animal rescue team was on the scene and the cat was rescued. Once the cat was rescued unharmed. Albert returned the cat to its owner, Mrs. Fimbley, a customer on his paper route. Albert will receive an honorary key to the city by Mayor Burnap in commendation for a job well done. Kudos to Albert!

#### Class of 2010 Favorite Fast Food

- 1. Tacos
- 2. Pizza
- 3. French Fries
- 4. Cheeseburger
- 5. Mozzarella Sticks

| ΡI | h | O. | t | n | n | f | 1 | H  | h | ρ | ١ | N | 6 | 6 | k |   |
|----|---|----|---|---|---|---|---|----|---|---|---|---|---|---|---|---|
|    | ш | v  | Ľ | _ | _ | 4 |   | LI |   | • |   | " | ┏ | ┏ | п | ١ |